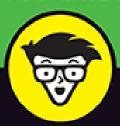

# iPhone Photography

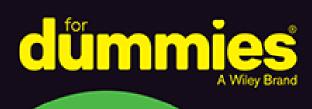

Move beyond simple point-and-shoot photos

Get pro results from your iPhone 11 or older iPhone

Discover simple edits that enhance your images

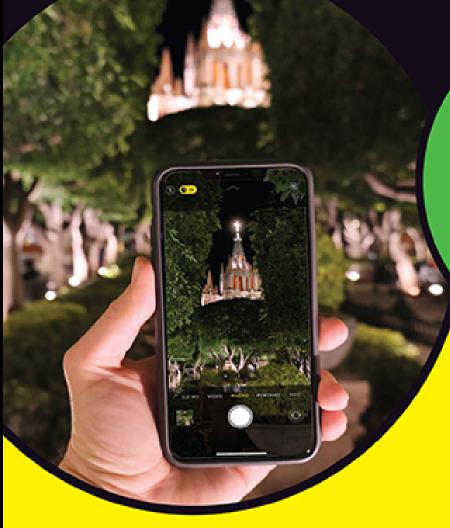

# **Mark Hemmings**

Top iPhone photography instructor, world traveler, and Canadian

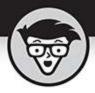

# iPhone Photography

by Mark Hemmings

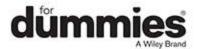

### iPhone® Photography For Dummies®

Published by: **John Wiley & Sons, Inc.,** 111 River Street, Hoboken, NJ 07030-5774, <a href="https://www.wiley.com">www.wiley.com</a>

Copyright © 2020 by John Wiley & Sons, Inc., Hoboken, New Jersey

Published simultaneously in Canada

No part of this publication may be reproduced, stored in a retrieval system or transmitted in any form or by any means, electronic, mechanical, photocopying, recording, scanning or otherwise, except as permitted under Sections 107 or 108 of the 1976 United States Copyright Act, without the prior written permission of the Publisher. Requests to the Publisher for permission should be addressed to the Permissions Department, John Wiley & Sons, Inc., 111 River Street, Hoboken, NJ 07030, (201) 748-6011, fax (201) 748-6008, or online at <a href="http://www.wiley.com/go/permissions">http://www.wiley.com/go/permissions</a>.

**Trademarks:** Wiley, For Dummies, the Dummies Man logo, Dummies.com, Making Everything Easier, and related trade dress are trademarks or registered trademarks of John Wiley & Sons, Inc. and may not be used without written permission. iPhone is a registered trademark of Apple, Inc. All other trademarks are the property of their respective owners. John Wiley & Sons, Inc. is not associated with any product or vendor mentioned in this book. *iPhone® Photography For Dummies®* is an independent publication and has not been authorized, sponsored, or otherwise approved by Apple, Inc.

LIMIT OF LIABILITY/DISCLAIMER OF WARRANTY: THE PUBLISHER AND THE AUTHOR MAKE NO REPRESENTATIONS OR WARRANTIES WITH RESPECT TO THE ACCURACY OR COMPLETENESS OF THE

CONTENTS OF THIS WORK AND SPECIFICALLY DISCLAIM ALL WARRANTIES, INCLUDING WITHOUT LIMITATION WARRANTIES OF FITNESS FOR A PARTICULAR PURPOSE. NO WARRANTY MAY BE CREATED OR EXTENDED BY SALES OR PROMOTIONAL MATERIALS. THE ADVICE AND STRATEGIES CONTAINED HEREIN MAY NOT BE SUITABLE FOR EVERY SITUATION. THIS WORK IS SOLD WITH THE UNDERSTANDING THAT THE PUBLISHER IS NOT ENGAGED IN RENDERING LEGAL, ACCOUNTING, OR OTHER PROFESSIONAL SERVICES. IF PROFESSIONAL ASSISTANCE IS REOUIRED. THE SERVICES OF A COMPETENT PROFESSIONAL PERSON SHOULD BE SOUGHT. NEITHER THE PUBLISHER NOR THE AUTHOR SHALL BE LIABLE FOR DAMAGES ARISING HEREFROM. THE FACT THAT AN ORGANIZATION OR WEBSITE IS REFERRED TO IN THIS WORK AS A CITATION AND/OR A POTENTIAL SOURCE OF FURTHER INFORMATION DOES NOT MEAN THAT THE AUTHOR OR THE PUBLISHER ENDORSES THE INFORMATION THE ORGANIZATION OR WEBSITE MAY PROVIDE OR RECOMMENDATIONS IT MAY MAKE. FURTHER, READERS SHOULD BE AWARE THAT INTERNET WEBSITES LISTED IN THIS WORK MAY HAVE CHANGED OR DISAPPEARED BETWEEN WHEN THIS WORK WAS WRITTEN AND WHEN IT IS READ.

For general information on our other products and services, please contact our Customer Care Department within the U.S. at 877-762-2974, outside the U.S. at 317-572-3993, or fax 317-572-4002. For technical support, please visit <a href="https://hub.wiley.com/community/support/dummies">https://hub.wiley.com/community/support/dummies</a>.

Wiley publishes in a variety of print and electronic formats and by print-on-demand. Some material included with standard print versions of this book may not be

included in e-books or in print-on-demand. If this book refers to media such as a CD or DVD that is not included in the version you purchased, you may download this material at <a href="http://booksupport.wiley.com">http://booksupport.wiley.com</a>. For more information about Wiley products, visit <a href="http://www.wiley.com">www.wiley.com</a>.

Library of Congress Control Number: 2020905587 ISBN 978-1-119-68779-5 (pbk); ISBN 978-1-119-68781-8 (ePDF); ISBN 978-1-119-68780-1 (epub)

# iPhone® Photography For Dummies®

To view this book's Cheat Sheet, simply go to <a href="www.dummies.com">www.dummies.com</a> and search for "iPhone Photography For Dummies Cheat Sheet" in the Search box.

### **Table of Contents**

### **Cover**

### **Introduction**

**About This Book** 

**Foolish Assumptions** 

Icons Used in This Book

Beyond the Book

Where to Go from Here

### Part 1: Fast-Tracking Your Photography Skills

### **Chapter 1: Introducing iPhone Photography**

Getting to Know the Camera in Your iPhone

Taking a Quick Tour of the iPhone Camera App

Taking a Photo

Viewing Your iPhone Photos

Editing Your iPhone Photo

**Sharing Your Photos** 

# **Chapter 2: Taking the Complete Camera Walk-Around**

<u>Discovering the Different Ways to Open Your Camera</u>

Properly Holding Your iPhone for Steady Photographs

<u>Taking a Photo Without Using the Normal Shutter Button</u>

Zooming in to Your Subject

Using the Selfie Camera with and without Background Blur

Knowing When to Use (and not Use) the Camera Flash

**Getting to Know Live Photos** 

<u>Using the Camera Timer for Stable and Sharp Photos</u>

**Getting Creative with Filters** 

# **Chapter 3: Setting Up Your Camera for Photographic Greatness**

Turning on iCloud Photos

Optimizing iPhone Storage

<u>Downloading the Original Photos</u>

<u>Uploading to My Photo Stream</u>

**Sharing Albums** 

Watching Cellular Data

<u>Auto-Playing Videos and Live Photos</u>

Viewing Full HDR

<u>Transferring to Mac or PC</u>

Customizing Your iPhone's Camera

# **Chapter 4: Applying iPhone Auto-Mode Settings**

**Zooming with Various Camera Modes** 

**Preparing to Take Selfies** 

Taking Selfies

**Considering Square Photos** 

**Creating Panoramic Photos** 

# Part 2: Discovering the Fundamentals of Photographic Genres

# <u>Chapter 5: Creating Perfect Landscape</u> <u>Photographs</u>

**Camera Considerations** 

**Lighting Considerations** 

**Gear Considerations** 

Photography Tips for Your Next Outing

### **Chapter 6: Shooting Sports Photography**

**Camera Considerations** 

**Gear Considerations** 

**Lighting Considerations** 

Photography Tips for Dynamic Sports Photos

### <u>Chapter 7: Saving Memories through Family</u> <u>and Individual Portraiture</u>

Camera Considerations

**Gear Considerations** 

**Lighting Considerations** 

Photography Tips for Your Next Portrait Session

# <u>Chapter 8: Documenting Your Travel and Vacation in Pictures</u>

Camera Considerations

**Gear Considerations** 

**Lighting Considerations** 

Photography Tips for Your Next Trip

# **Chapter 9: Creating Still Life and Product Photography on the Cheap**

Camera Considerations

**Gear Considerations** 

**Lighting Considerations** 

Creating Beautiful Still Life Photos

# **Chapter 10: Taking It to the Streets: Photographing Strangers**

Camera Considerations

**Gear Considerations** 

**Lighting Considerations** 

Photography Tips for Your Next Day (or Night) on the Town

# Part 3: Editing, Organizing, and Sharing Your Photos

# **Chapter 11: Editing with the iOS Photos App**

Opening Your Photos App

**Exploring Your Editing Options** 

<u>Applying Filters</u>

<u>Cropping an Image</u>

<u>Adjusting Aspect Ratio</u>

**Editing Your Portrait Photography** 

# **Chapter 12: Organizing and Sharing Your Photos like a Pro**

Thinking about Post-Production Workflow

**Deleting Unwanted Photos** 

<u>Favoriting Photos with the Heart Icon</u>

**Diving into Album Organization** 

Knowing When to Use the Photos Section

Making the For You Section Work, Well, for You

<u>Using the Search Tool within the Photos App</u>

**Sharing Your Photos** 

### Part 4: The Part of Tens

### <u>Chapter 13: Ten iOS Apps That Will Enhance</u> <u>Your Photography</u>

<u>Mark's Suggested Free Photography Apps</u>

Mark's Suggested Paid Photography Apps

# **Chapter 14: Ten Tips for Shooting and Sharing Video with Your iPhone**

Accessing the Video Camera within the Photos App

Holding Your iPhone Properly for Smooth Video Recording

Trimming the Length of Any Video

<u>Adjusting the Exposure and Filter Settings</u>

<u>Cropping Your Video</u>

<u>Choosing a Video Aspect Ratio</u>

<u>Choosing Vertical or Horizontal Orientation</u>

<u>Creating Time-Lapse Photography Video Clips</u>

Capturing Dramatic Video Clips with Slo-Mo

**Exporting Your Finished Videos** 

### <u>Chapter 15: Ten Extra Editing Features to</u> <u>Jazz Up Your Images</u>

Adding Notes and Text Using Markup

Adding Your Signature to Your Photos

Adding Extra Markup Options to Your Photo

<u>Deleting Your Markups to Return to Your Original Photo</u>

<u>Creating and Editing a Live Photo</u>

Creating a Loop Photo

Creating a Bounce Photo

Exporting Your Live, Loop, and Bounce Photos

<u>Creating a Long Exposure Photo</u>

Creating Abstract Photos Using Long Exposure

### Index

**About the Author** 

**Advertisement Page** 

**Connect with Dummies** 

**End User License Agreement** 

### **List of Tables**

### **Chapter 4**

TABLE 4-1 Pros and Cons of Taking a Photo in a Square Format

### **List of Illustrations**

### **Chapter 1**

- FIGURE 1-1: Example of a single lens iPhone model.
- FIGURE 1-2: The dual lens iPhone XS Max's wide-angle and telephoto lenses.
- FIGURE 1-3: Triple lens cameras that come with the iPhone 11 Pro and 11 Pro Max...
- FIGURE 1-4: Camera screen view of an iPhone XS Max iPhone.
- FIGURE 1-5: The new camera look introduced on all iPhone 11 series models.
- FIGURE 1-6: A typical iPhone lock screen.
- <u>FIGURE 1-7: A highlighted screenshot showing the Camera appicon.</u>
- FIGURE 1-8: Example of the shutter button used to take a photo.
- FIGURE 1-9: A highlighted screenshot showing the Photos app, where your photos ...
- FIGURE 1-10: Choose Albums, and then Recents to access all your photos.
- FIGURE 1-11: Your photo review screen.
- FIGURE 1-12: Press the Auto magic wand icon for your first photo edit.
- FIGURE 1-13: The scrollable adjustment option for different editing *looks*.
- FIGURE 1-14: The sharing screen allows you to share your photo using various ap...

### Chapter 2

- FIGURE 2-1: Swipe right to left to quickly access the camera.
- FIGURE 2-2: Swipe down from the upper-right corner to access Control Center.
- FIGURE 2-3: Elbows pulled into your ribcage and phone as close to you as possib...
- FIGURE 2-4: Ideal kneeling position for steady photo capture.
- FIGURE 2-5: Press either the + or volume button to take a photo.
- FIGURE 2-6: Use the volume buttons on your EarPods to take a photo.

- FIGURE 2-7: Make it easier to take selfies by tapping your EarPods' volume butt...
- FIGURE 2-8: Example of a zoom lens used on DSLR or mirrorless style cameras.
- FIGURE 2-9: Choose the x2 telephoto lens, if possible.
- FIGURE 2-10: Initiating the pinch-to-zoom technique using your thumb and forefi...
- FIGURE 2-11: The impressive result of extending digital zoom all the way up to ...
- FIGURE 2-12: The selfie camera screen appearance.
- FIGURE 2-13: A comparison of the normal selfie and the portrait selfie.
- FIGURE 2-14: The flash icon set to the On position for both the 11 series and a...
- FIGURE 2-15: Screenshot samples of iPhone 11 series flash operation.
- FIGURE 2-16: A side-by-side comparison of flash on versus flash off.
- FIGURE 2-17: The location of an iPhone flash.
- FIGURE 2-18: The selfie camera's method for illuminating faces.
- FIGURE 2-19: The Live Photo icons for the two current iOS versions.
- FIGURE 2-20: Tap the Live Photo toggle to green to remind your camera of your L...
- FIGURE 2-21: Activating your camera's three- or ten- second timer.
- FIGURE 2-22: Tap Select at the bottom middle of your screen to start the best p...
- FIGURE 2-23: Scroll through and review the ten photos using the slider at the b...
- FIGURE 2-24: A blue check mark activates when you tap on your favorite of the t...
- FIGURE 2-25: To save space on your device, choose the Keep Only 1 Favorite opti...
- FIGURE 2-26: The upper-middle arrow icon opens up your extra Camera app feature...
- FIGURE 2-27: Tap on the Filters icon that looks like three overlapping circles.

FIGURE 2-28: When you tap Vivid or any other filter, you see an immediate chang...

FIGURE 2-29: Visual changes to your photo based on filter choice.

### Chapter 3

FIGURE 3-1: Toggle iCloud Photos on.

FIGURE 3-2: If you see the words Sign Out, you're signed in to your Apple ID.

FIGURE 3-3: Turn Optimize iPhone Storage on if you're running low on iPhone sto...

FIGURE 3-4: The iPhone Storage section shows you how much iPhone storage space ...

FIGURE 3-5: Tap Download and Keep Originals if you have enough space on your iP...

FIGURE 3-6: Keep My Photo Stream turned off if you plan to take a lot of photos...

FIGURE 3-7: Keep the Shared Albums toggle to the on position by default, even i...

FIGURE 3-8: Minimal mobile data usage without Wi-Fi, chosen by tapping Cellular...

FIGURE 3-9: Tap on the Camera icon within your iPhone's Settings app.

FIGURE 3-10: Your Camera settings page.

### **Chapter 4**

FIGURE 4-1: Choose a background that looks appealing but doesn't pull attention...

FIGURE 4-2: Face a large window for indoor selfies.

FIGURE 4-3: Using large window light your face will be evenly illuminated.

FIGURE 4-4: An illuminated smartphone protective case that helps with nighttime...

FIGURE 4-5: The Osmo Mobile 3 gimble stabilizer folded up for packing.

FIGURE 4-6: The Osmo powered up ready to take a selfie photo.

FIGURE 4-7: Portrait mode creates a soft background blur behind your head for p...

FIGURE 4-8: The default f4.5 gives you a moderate and pleasing amount of backgr...

- FIGURE 4-9: f1.4 produces a lot of background blur.
- FIGURE 4-10: f16 creates a mostly sharp background.
- FIGURE 4-11: Natural Light is the default look for your Portrait mode selfies.
- FIGURE 4-12: The Studio Light option is great for skin smoothening and replicat...
- FIGURE 4-13: The Contour Light option provides more sculpted light, mimicking a...
- FIGURE 4-14: Stage Light creates an artificial black background replicating pho...
- FIGURE 4-15: Stage Light Mono is a combination of a black background and a blac...
- FIGURE 4-16: High-Key Light Mono offers a black-and-white portrait with a white...
- FIGURE 4-17: The default effect intensity is usually set at 50 percent, and the...
- FIGURE 4-18: There is less light intensity when the scrollable scale is set at ...
- FIGURE 4-19: The most amount of lighting effect is visible at 100, which produc...
- FIGURE 4-20: The skin smoothening benefits of *Studio Light* set at the default I...
- FIGURE 4-21: A comparison of the Studio Light skin smoothening effects from 0 o...
- FIGURE 4-22: An example of background blur and a photo filter working together ...
- FIGURE 4-23: The normal selfie camera view including two people.
- FIGURE 4-24: The wider zoomed out view is activated when you tap the dual-arrow...
- FIGURE 4-25: The typical appearance of an Instagram profile showing square thum...
- FIGURE 4-26: Panoramic photos are longer than a standard horizontal photo.
- FIGURE 4-27: The starting point of a left-to-right panoramic photo.
- <u>FIGURE 4-28: Screenshots showing the slow left-to-right horizontal iPhone movem...</u>
- FIGURE 4-29: A vertical panoramic photographed in a beautiful Eastern European ...

### **Chapter 5**

- FIGURE 5-1: Deep depth of field means that both near and far subjects will have...
- FIGURE 5-2: Shallow depth of field means that whatever is behind your properly ...
- FIGURE 5-3: When photographing landscapes with an iPhone telephoto lens, there ...
- FIGURE 5-4: The foreground potted plant is slightly out of focus due to the pho...
- FIGURE 5-5: An example of blue hour, which occurs before sunrise and after suns...
- FIGURE 5-6: An example of golden hour, which occurs after sunrise and before su...
- <u>FIGURE 5-7: Check out your iPhone's Weather app for sunrise</u> times.
- FIGURE 5-8: Many iOS apps help you time magic hour for your location.
- <u>FIGURE 5-9: Two different tripod setups often used by mobile photographers.</u>
- FIGURE 5-10: The ultra wide lens view, included with all 11 series iPhone model...
- FIGURE 5-11: The wide lens view, included with all iPhone models.
- FIGURE 5-12: The telephoto lens view makes distant landscape objects appear lar...
- FIGURE 5-13: An example of a traditional Rule of Thirds composition including I...
- FIGURE 5-14: An example of a "lower one-third, upper two-thirds" composition.
- FIGURE 5-15: An example of a "lower two-thirds, upper one-third" composition.
- FIGURE 5-16: The appearance of an iPhone 11 series camera screen with grid line...

### **Chapter 6**

- FIGURE 6-1: Tap and then slide the shutter button down for Burst mode photo cap...
- FIGURE 6-2: Let go of the circular shutter button when you feel you've take eno...
- FIGURE 6-3: The very tough Shield iPhone case by Pelican.

FIGURE 6-4: Extend your iPhone's battery life in the cold with a battery pack o...

FIGURE 6-5: An *olloclip* telephoto lens attachment is useful for sports photogra...

FIGURE 6-6: Photograph athletes into the sun only when the sun is very low to t...

FIGURE 6-7: A normal photo on the left, and a portrait photo with background bl...

FIGURE 6-8: Infuse a sense of fine art photography into your sports images by c...

FIGURE 6-9: Silhouette photos are very eye-catching and great for sports promot...

FIGURE 6-10: When possible, photograph outdoor sports during golden hour.

FIGURE 6-11: Your iPhone will automatically choose the best white balance to gi...

FIGURE 6-12: The top horizontal thirds line can intersect the horizon.

FIGURE 6-13: You can choose for the athlete's head to intersect with the thirds...

FIGURE 6-14: A good panning shot shows a sense of motion, and has at least one ...

FIGURE 6-15: Choose a burst photo where the runner has a good-looking stride li...

FIGURE 6-16: On a sunny day, you can choose a burst photo where the runner isn'...

FIGURE 6-17: Try to photograph athletes from a lower position, which makes them...

FIGURE 6-18: The sample photo on the left has good contrast between the backgro...

FIGURE 6-19: Try to photograph large groups from a higher position to include a...

### **Chapter 7**

FIGURE 7-1: Action family photos require the normal Photo mode instead of Portr...

FIGURE 7-2: Portrait mode is perfect for motionless family photos and portraits...

FIGURE 7-3: A cropped view of the background blur applied behind the kids' head...

- FIGURE 7-4: Out of 15 Burst photos, the photographer chose the three best image...
- FIGURE 7-5: Use the three-second timer when you're the photographer and the ten...
- FIGURE 7-6: Tabletop tripods work great when placed on stable surfaces, such as...
- FIGURE 7-7: Tabletop tripods are convenient, portable, and, as long as there is...
- FIGURE 7-8: Steps to underexpose a portrait for added drama.
- FIGURE 7-9: Window light creates soft, pleasing portraits.
- FIGURE 7-10: Blue hour family portraits show off your family members and the ci...
- FIGURE 7-11: A heart-shaped pictogram that expresses the bond between two siste...
- FIGURE 7-12: To create silhouette family photos, let your models be between the...
- FIGURE 7-13: Choose overcast days and/or shady areas for family portraits.
- FIGURE 7-14: Photograph people as they walk away from you using low sunlight.
- FIGURE 7-15: Photograph your younger family members from a lower position to cr...
- FIGURE 7-16: If you have time, take a second family portrait in black and white...
- FIGURE 7-17: Forced perspective photos make people appear to be as large as tal...
- FIGURE 7-18: The Rule of Thirds grid helps you compose environmental portraits.
- FIGURE 7-19: Always be on the lookout for funny photo opportunities.
- <u>FIGURE 7-20: When kids are spontaneously acting silly, get photographing!</u>
- FIGURE 7-21: Watch out for items in the background that appear to be coming out...
- FIGURE 7-22: Mirrored elevators are great locations for unique family photos.
- <u>FIGURE 7-23: A simple example of showcasing and documenting a</u> family member's d...

- FIGURE 7-24: An irrelevant overcast sky visible in a family group photo.
- FIGURE 7-25: If a sky doesn't have any visual value, either don't include it or...
- FIGURE 7-26: A typical four-photo layout that is saved as a single image file, ...
- FIGURE 7-27: An aerial perspective is both creative and useful for many family ...
- FIGURE 7-28: Use Facetime video calling and screenshots to save photo memories ...

### **Chapter 8**

- FIGURE 8-1: Burst mode is often used for sports, but it's also useful for any f...
- FIGURE 8-2: Create travel portraits with Portrait mode for pleasing background ...
- FIGURE 8-3: Take the same photo without background blur using the normal Photo ...
- FIGURE 8-4: You can use Portrait mode for flowering trees such as cherry blosso...
- FIGURE 8-5: Get close to a blossom or flower and activate Portrait mode for bac...
- FIGURE 8-6: Color travel photos sometimes have distractions that detract from t...
- FIGURE 8-7: Choose black and white for multigenerational artistic travel photos...
- FIGURE 8-8: Get your lens as close to the glass as possible. Ideally, it should...
- FIGURE 8-9: If you have an ultra wide-angle lens, use it for travel streetscape...
- FIGURE 8-10: Night mode on iPhone 11 series models is indicated by a little yel...
- FIGURE 8-11: Use all three lenses for iconic scenes if you have an 11 Pro iPhon...
- FIGURE 8-12: The combination of an Apple Smart Battery Case and a battery pack ...
- FIGURE 8-13: Solo travelers and influencers can create better selfies using sel...
- FIGURE 8-14: A portable and good quality selfie stick made by CliqueFie.

- FIGURE 8-15: A common scenario: Leaning over the water to take a photo, potenti...
- FIGURE 8-16: A Catalyst brand floating lanyard and waterproof case protecting a...
- FIGURE 8-17: The iPhone Camera Bag by Waterfield Designs.
- FIGURE 8-18: Cash visible from a person photographing with a wallet case.
- FIGURE 8-19: Backlight occurs when the subject is between the sun a...
- FIGURE 8-20: Side lighting is often created by low sunlight shining between bui...
- FIGURE 8-21: Raking light skims the surface of a wall, beautifully illuminating...
- FIGURE 8-22: Cobblestone streets can reflect the same color as the nearby build...
- FIGURE 8-23: Diagonal light rays shine at about a 45-degree angle, which works ...
- FIGURE 8-24: Silhouette lighting can add drama, mystery, and metaphor to your t...
- FIGURE 8-25: Look for rays of light at sunrise or sunset to allow for unusual s...
- FIGURE 8-26: An example of blue hour.
- FIGURE 8-27: An example of golden hour.
- FIGURE 8-28: Look for any type of light that exhibits the blue/yellow color com...
- FIGURE 8-29: Photograph details that include angles and shadows for more of a f...
- FIGURE 8-30: S-curves lead your viewer's eyes through your photo.
- FIGURE 8-31: By framing and partially hiding famous landmarks, you can create u...
- FIGURE 8-32: Completely straight-on is the most common way to photograph exteri...
- FIGURE 8-33: Photographing at a 45-degree angle is another popular way to photo...
- FIGURE 8-34: A pattern or texture photo doesn't contain a unique main subject, ...
- FIGURE 8-35: If possible, plan to arrive at iconic locations as soon as there i...

FIGURE 8-36: When possible, capture animals moving so that there is more space ...

FIGURE 8-37: Find your backgrounds first and then add your friends and family m...

FIGURE 8-38: Wait for a second subject to enter your frame that includes the sa...

FIGURE 8-39: Artistically include a lot of national script within your travel i...

FIGURE 8-40: When your subject exhibits symmetry, make sure that the left side ...

FIGURE 8-41: Iconic structures can be interpreted just as effectively as detail...

FIGURE 8-42: Have your model to the side of your frame, where they are looking ...

FIGURE 8-43: Help local establishments by posting positive reviews when you are...

### **Chapter 9**

FIGURE 9-1: Purchase uniquely shaped plates for your aerial still life photos.

FIGURE 9-2: Choose backgrounds that complement (or at least don't distract from...

FIGURE 9-3: A plate of glass over your smaller product samples looks fantastic ...

FIGURE 9-4: Use water as a background for your flower still life photos.

FIGURE 9-5: Bristol board creates an edge-less and smooth background for your p...

FIGURE 9-6: Greenhouses often have opaque glass that soften the light falling o...

FIGURE 9-7: You can use opaque and textured paper attached to windows as still ...

<u>FIGURE 9-8: Bristol board taped to a windowsill provides a</u> seamless backdrop fo...

FIGURE 9-9: The finished photo with the white material in the background being ...

FIGURE 9-10: Side lighting inside houses often come from morning or evening sun...

FIGURE 9-11: Paper products are a perfect opaque material for back-lit still li...

FIGURE 9-12: When the sun shines on the top surface of a leaf, foliage has a wo...

FIGURE 9-13: A flower arrangement still life scene illuminated by harsh, overhe...

FIGURE 9-14: Doorway light works perfectly for life-size still life subjects.

FIGURE 9-15: Window light casts cool color tones, and lightbulbs (usually) cast...

FIGURE 9-16: Add metaphor and poetry to your still life compositions by includi...

FIGURE 9-17: Make use of morning light for your product or still life.

FIGURE 9-18: With your product in the same location, photograph it in the very ...

FIGURE 9-19: With symmetrical scenes, it's often best to avoid the Rule of Thir...

FIGURE 9-20: Backlit foliage glows, which makes for beautiful still life nature...

FIGURE 9-21: Equidistance requires equal empty or white space on either side of...

FIGURE 9-22: Having both a color and black-and-white version of your photo exte...

FIGURE 9-23: Negative space in a photo composition allows for space for text.

### **Chapter 10**

FIGURE 10-1: Keep street photography in color when the color is considered an i...

FIGURE 10-2: The black-and-white version is not as visually strong as the Figur...

FIGURE 10-3: An awning in the top left of the photo is slightly distracting.

FIGURE 10-4: Cropping out distracting parts of your photo can add visual streng...

FIGURE 10-5: Street photography relies less on technical excellence and more on...

FIGURE 10-6: In Portrait mode you can focus on almost anything, which will caus...

FIGURE 10-7: Use Burst mode when you need your subject to be perfectly placed w...

<u>FIGURE 10-8: Rainy-day street photography looks great due to</u> umbrellas and stre...

FIGURE 10-9: In very dark environments, use a stable platform to rest your iPho...

FIGURE 10-10: Wait for people to walk through shafts of light.

FIGURE 10-11: Look for shadows, which often add a poetic or metaphoric element ...

FIGURE 10-12: Keep photographing at dusk, as you can create motion blur effects...

FIGURE 10-13: Backlight creates dramatic shadows and also protects people's ide...

FIGURE 10-14: Photographing mannequins at dusk allows for interesting reflectio...

FIGURE 10-15: Shadow photography in urban environments adds tension to your sce...

FIGURE 10-16: Raking light means that the sun is at a very slight angle to the ...

FIGURE 10-17: You will get better results by not feeling rushed when waiting fo...

FIGURE 10-18: Photograph from an aerial perspective to retain both anonymity an...

FIGURE 10-19: Understand culturally appropriate parameters before you start pho...

FIGURE 10-20: Look for humor in the streets, which will balance out the sometim...

FIGURE 10-21: Use Burst mode for street photos when people are walking past you...

FIGURE 10-22: A wide angle view is the favorite of professional street photogra...

FIGURE 10-23: Both the chef and the VW have right-to-left visual flow.

FIGURE 10-24: Privacy is retained in this iPhone street photo.

FIGURE 10-25: An iPhone street photo that is both creative and unobtrusive.

### Chapter 11

FIGURE 11-1: The Photos app has a multicolored flower appearance, and comes wit...

<u>FIGURE 11-2: Tap Albums to quickly access your entire image</u> collection.

FIGURE 11-3: Your Recents folder shows your photos in chronological order.

FIGURE 11-4: Access your editing tools via the Edit icon at the top right of yo...

FIGURE 11-5: When you tap Auto, your iPhone will judge what it thinks are the b...

FIGURE 11-6: Increasing exposure from 0 to 75.

FIGURE 11-7: Access Filters by tapping on the icon with three overlapping circl...

FIGURE 11-8: The Vivid filter boosts color saturation and shadow areas.

FIGURE 11-9: A cropped view of the typical warm-toned look resulting from the *V*...

FIGURE 11-10: Reduce the intensity of any filter using the intensity slider und...

FIGURE 11-11: Auto cropping occurs if your iPhone thinks that your photo may no...

FIGURE 11-12: Create a mirrored image effect by using the Flip Horizontal tool.

FIGURE 11-13: Use the Rotate tool to create abstract sideways or upside-down ph...

FIGURE 11-14: Aspect ratio presets fit common photo mattes and frames.

FIGURE 11-15: Access all your Portrait mode photos within a dedicated portrait ...

FIGURE 11-16: Tap the f-number.

FIGURE 11-17: The DEPTH scroll wheel affects the amount of background blur.

FIGURE 11-18: When the f-number is as low as possible, you will see maximum bac...

### Chapter 12

FIGURE 12-1: Go to your Albums view to start the deletion process.

FIGURE 12-2: When tapped, the trash can icon will delete your photo.

FIGURE 12-3: Choose Delete Photo to proceed with the deletion.

FIGURE 12-4: The heart icon is below the photo that you want to favorite.

FIGURE 12-5: The Favorites folder holds all of your *hearted* images.

FIGURE 12-6: After you select your photos, tap the up-arrow Share icon at the b...

FIGURE 12-7: Remove from Album doesn't delete your photo. It just removes it fr...

FIGURE 12-8: The Media Types section helps you quickly search for only certain ...

FIGURE 12-9: The Photos section includes date-based image searching features.

FIGURE 12-10: Access the For You section by tapping the icon at the bottom of y...

FIGURE 12-11: Shared Albums is the location for all photos shared to and from y...

### Introduction

In 2007, the world was stunned at a just-released futuristic device called the iPhone. A mobile phone without physical keys? There was no middle ground — either you loved it or hated it — upon seeing the iPhone advertised for the first time. Those polarizing attitudes changed quickly, however, when the public came to see the wisdom of a full touch screen.

Whether they anticipated it or not, Apple quickly realized that its new "magical device" (to quote Steve Jobs) was quickly becoming one of the world's most popular cameras! And it's easy to see why. Who wouldn't want the immediate gratification of seeing their photos instantly on a large yet pocketable screen? And to have your camera with you all the time? That's a recipe for a revolution in the world of photography.

So now it's time to turn attention to you. Maybe you're someone who feels and understands the soul of a particular place but has a challenging time with the technical side of photography. Or maybe you're the opposite, where you have always found the technical side of things easy, but you struggle with capturing emotion, mood, metaphors, and heart in your photographs. Regardless of what your challenge is, this book is well-suited to help you both master the technical and the artistic sides of iPhone photography. The technical side of the iPhone camera is actually easy to understand, which will free you up to apply creative concepts to each of your images.

## **About This Book**

iPhone Photography For Dummies is a book written for you. No matter what level of iPhone experience you have, or what your history in photography is, the goal of this book is to get you excited about the possibility of seeing at least one iPhone photo opportunity each day! As your iPhone is almost always with you, either in your backpack, purse, schoolbag, or back pocket, you almost always have access to a surprisingly good quality camera. This book gives you the technical and creative tools that will fuel your desire to photograph pretty much daily.

In this book, I show you how to

- » Take and edit your photos in the quickest yet most accurate way possible.
- » Navigate your way around all the iPhone camera settings and options.
- » Access and use the extra camera features, such as panoramics and selfies.
- » Create the best landscape, sports, family, travel, products, and portrait photographs.
- » Apply HDR to your landscape photos for perfect exposure even in tricky light.
- » Initiate Burst mode for sports and family photography to ensure that you get the shot.
- » Utilize light in its many forms to create the bestlooking subjects.
- » Apply the Rule of Thirds and other compositional tools to your images.
- » Edit, organize, and share your iPhone photos.
- » Create smooth-looking videos.
- » And plenty more!

# Foolish Assumptions

In classic *For Dummies* style, this book assumes that you may know nothing about the subject matter, yet is also highly accessible and valuable to those who may consider themselves as advanced amateurs. *iPhone Photography For Dummies* gently guides you through the best practices of mobile photography, helping you gain a new creative outlet to express yourself and to impress your friends and family!

So to start you out on a path to photographic success, I assume that you

- » Have an iPhone and its iOS operating system is up-todate.
- » You have access to Wi-Fi or use a data plan with your mobile phone provider.
- » You know your Apple iCloud account login and password so that you can upload your photos to iCloud.

Other than these three presumptions, I explain everything else in the book in great detail so that you never feel overwhelmed or bogged down.

## Icons Used in This Book

This book, like all *For Dummies* books, uses icons to highlight certain paragraphs and to alert you to particularly useful information. Here's a rundown of what those icons mean:

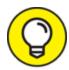

A Tip icon means I'm giving you an extra snippet of information that may help you on your way or provide some additional insight into the concepts being discussed.

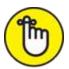

REMEMBER The Remember icon points out information that is worth committing to memory.

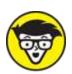

you can skip if you really want to, although you may want to read it if you're the kind of person who likes to have the background info.

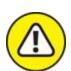

It's intended to grab your attention to help you avoid a pitfall that may harm your iPhone.

# Beyond the Book

In addition to what you're reading right now, this product also comes with a free access-anywhere Cheat Sheet with fingertip facts about iPhone photography. To get this Cheat Sheet, simply go to <a href="www.dummies.com">www.dummies.com</a> and search for "iPhone Photography For Dummies Cheat Sheet" in the Search box.

### Where to Go from Here

Before you dive into the exciting world of iPhone photography, please remember that you are creative (even if you don't feel creative). Creativity is in everyone to some degree, and it's often the case that we simply need a guide to kick-start that engine. It is my hope that this book will serve that function, to help you master the technical parts which will free you up to absorb the artistic aspects of iPhone photography. I know that you can do it!

And if you are still having doubts that you can take really good photos with your iPhone, each sample photo (called a *figure*) in this book was taken by me with an iPhone.

One final word before you get to <u>Chapter 1</u>. Throughout this process of discovering the ins and outs of iPhone photography, take inspiration from other photographers who have mastered their preferred photographic genre. Instagram is a good resource for this. However, it's also critical that you don't allow yourself to feel bad if your photos are not up to that level. Practice creating photographs every day, if possible, and you will most certainly see your abilities radically improve over a short period of time.

# Part 1 Fast-Tracking Your Photography Skills